## **Gamagora**

## **Synthèse d'images - Rendu TP 1**

*Extrait des TP de Sebastien Thon, Université Aix Marseille* 

Dans ce TP, nous allons utiliser un programme dont la base vous est donnée (à récupérer sur mon site), qui se contente de créer une maison dans une display list au moyen de polygones, puis de l'afficher. On va améliorer ce programme de base pour tenir compte de sources de lumière et des propriétés de réflexion (ambiante, diffuse, spéculaire) des surfaces.

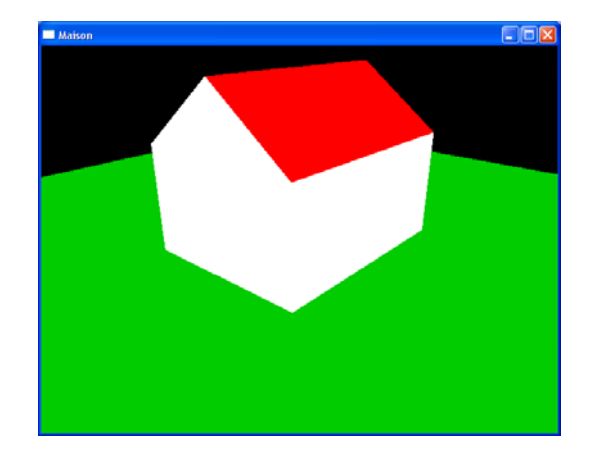

1. Afin de calculer un éclairage correct, spécifiez une normale pour chaque face de la maison au moyen de la fonction **glNormal3f()**

Ex :

```
glNormal3f( 0.0f, 0.0f, 1.0f); 
glBegin(GL_QUADS); 
     glVertex3d( 0, 0, 0); 
     glVertex3d( 2, 0, 0); 
     glVertex3d( 2, 2, 0); 
     glVertex3d( 0, 2, 0); 
glEnd();
```
2. Définir une source de lumière directionnelle (correspondant par exemple au soleil ou à la lune). Essayez différentes valeurs de direction. Spécifiez ses valeurs d'intensité ambiante, diffuse et spéculaire.

3. Spécifiez les propriétés de réflexion ambiante, diffuse et spéculaire pour les murs, pour le toit et pour le sol (utiliser la fonction **glMaterialfv()** dans la display list de la maison)

4. Utilisez la display list pour afficher un petit village. Vous pouvez afficher par exemple 3 maisons.

5. Eteindre la source de lumière précédente (**glDisable(GL\_LIGHT***i***)**). Définir une source de lumière ponctuelle. Spécifier sa position ainsi que son intensité ambiante, diffuse et spéculaire. On peut régler son atténuation en fonction de la distance avec la fonction :

**glLightf(GL\_LIGHT***i***, GL\_LINEAR\_ATTENUATION, val);** 

où **GL\_LIGHT***i* est le numéro de la source de lumière (de **GL\_LIGHT0** à **GL\_LIGHT7**) et où **val** est un *float* donnant la valeur de l'atténuation : plus ce nombre est grand, plus vite la lumière sera atténuée

6. Placer une sphère à la position de la source de lumière pour la visualiser dans l'espace (voir la fonction **glutSolidSphere()** dans la documentation de Glut).

7. Permettre le déplacement de la source de lumière au moyen des touches du clavier.

8. Définir un arbre dans une display list au moyen d'un cône (**glutSolidCone()**) pour le tronc et d'une sphère pour le feuillage. Spécifiez des propriétés de réflexion pour le tronc et pour le feuillage (des surfaces courbes comme celles de sphères et de cylindres permettent de mieux voir la réflexion diffuse et spéculaire). Utiliser cette display list pour placer quelques arbres autour des maisons.

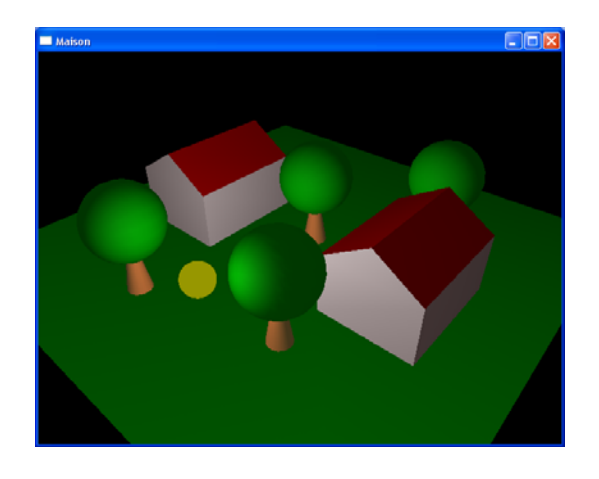

9. Ajoutez du brouillard. Réglez sa couleur (utiliser la même que pour **glClearColor()**), sa distance de départ et de fin.

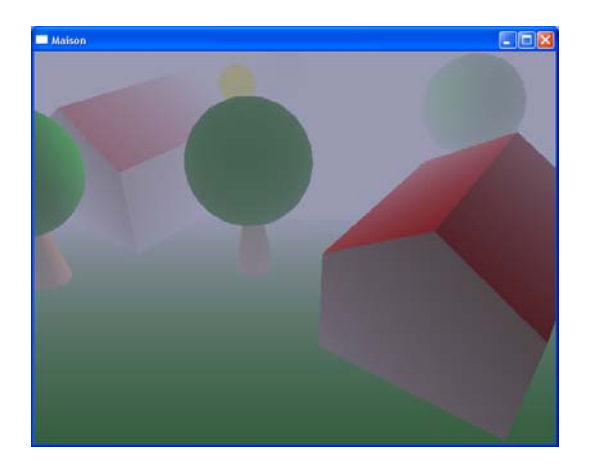